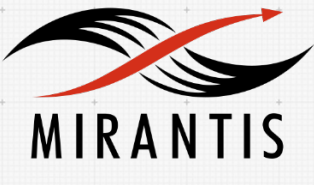

# himble<br>storage

## **INSTALLATION RUNBOOK FOR Nimble Storage Cinder Drive**

*Product Name:* **[Nimble Cinder Driver]**

*Product Version:* **[1.0]**

*MOS Version:* **[7.0]**

*OpenStack Version:* **[Kilo]**

*Product Type:* **[Cinder Driver]**

#### **Contents**

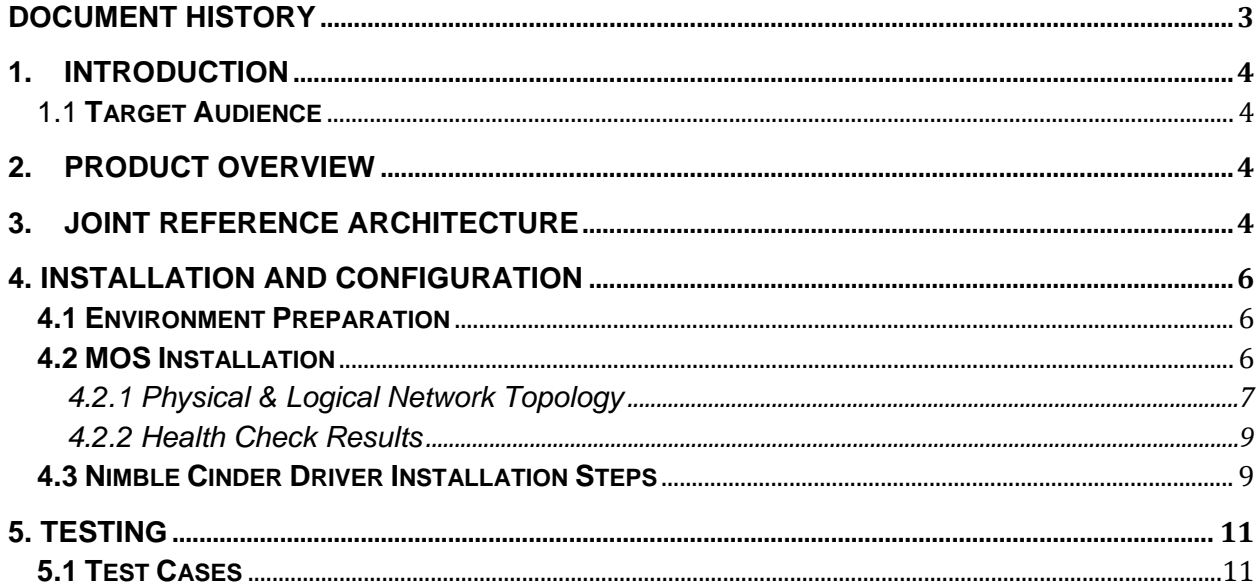

### **Document History**

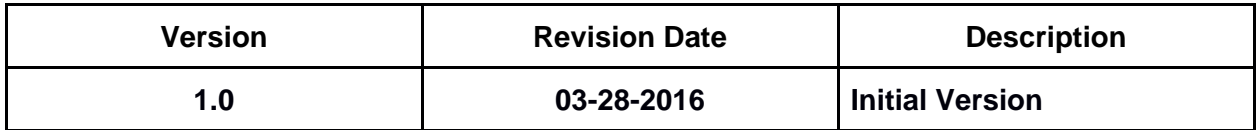

#### **1. Introduction**

Nimble Storage provides flash storage solutions, which are fully integrated with OpenStack using the Nimble Cinder driver. This document is a detailed Deployment Guide for the Nimble Cinder driver. It describes the reference architecture, limitations, and testing procedures, and provides steps to install and validate Mirantis OpenStack and the Nimble Cinder driver.

#### 1.1 **Target Audience**

This document is for OpenStack administrators and developers who want to set up and configure Mirantis Fuel and the Nimble Storage Cinder driver. Refer to the Mirantis Fuel and OpenStack documentation if needed.

#### **2. Product Overview**

Nimble Storage solutions are built on its patented Cache Accelerated Sequential Layout (CASL™) architecture. CASL leverages the unique properties of flash and disk to deliver high performance and capacity – all within a dramatically small footprint. CASL and InfoSight™ form the foundation of the Adaptive Flash platform, which allows for the dynamic and intelligent deployment of storage resources to meet the growing demands of business-critical applications.

Nimble Storage enables enterprise IT organizations to implement a single architectural approach to dynamically cater to the needs of varying workloads. Within this single platform, customers can apply multiple service levels to address a wide range of enterprise applications. Assign an All Flash service level for demanding applications requiring deterministic low latency, while simultaneously applying an Auto Flash service level which more efficiently uses flash resources to cater to the majority of mainstream applications that require a balance of high performance and capacity. For applications with lower performance requirements, the No Flash service level optimizes for cost of capacity.

Nimble Storage is the only storage platform that optimizes across performance, capacity, data protection, and reliability within a dramatically smaller footprint.

#### **3. Joint Reference Architecture**

Nimble Storage fully integrates with the OpenStack platform through the OpenStack Block Storage Service (Cinder) driver, allowing a host to configure and manage Nimble Storage array features through the Cinder interface. The OpenStack Block Storage Service (Cinder) is composed of 4 basic elements:

• Cinder REST API - communicates with the authentication manager to validate a request (privilege and security)

- AMQP (for example, RabbitMQ) queues a request into a messaging system of choice
- Scheduler selects the proper backend to fulfill a volume management request
- Volume Service communicates with the Nimble Storage array to complete a request

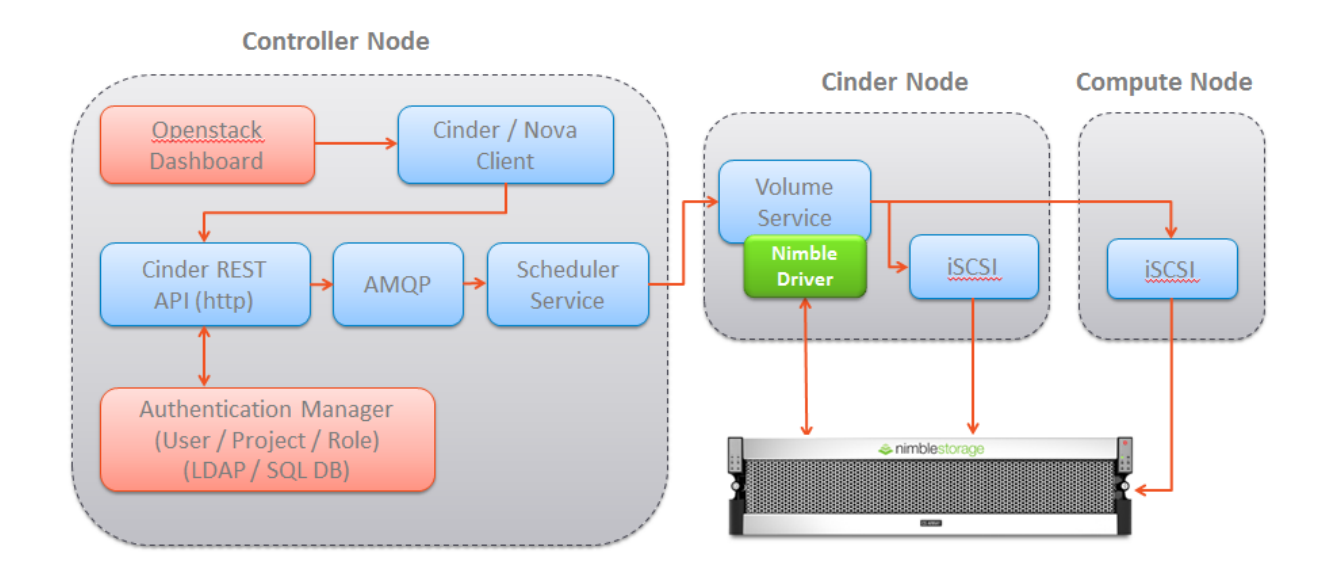

Nimble Storage integration supports the following operations for the OpenStack Block Storage Service (Cinder) driver. Refer to the OpenStack documentation for information on these operations:

- Volume Create/Delete
- Volume Attach/Detach
- Snapshot Create/Delete
- Create Volume from Snapshot
- Get Volume Stats
- Copy Image to Volume
- Copy Volume to Image
- Clone Volume
- Extend Volume

#### **4. Installation and Configuration**

#### **4.1 Environment Preparation**

Refer to the [Mirantis OpenStack v7.0 User Guide](https://docs.mirantis.com/openstack/fuel/fuel-7.0/user-guide.html) for hardware requirements and instructions for using the Fuel Master node to deploy a Mirantis OpenStack environment. After the hardware is confirmed, use the following checklist to ensure Nimble Storage connectivity:

- Cinder node is able to access the Nimble Storage management subnet/network
- Cinder node is able to access the Nimble Storage data subnet/network
- Compute node is able to access the Nimble Storage data subnet/network

To acquire Nimble Storage subnet information, go to Administration -> Network Configuration -> Active Settings:

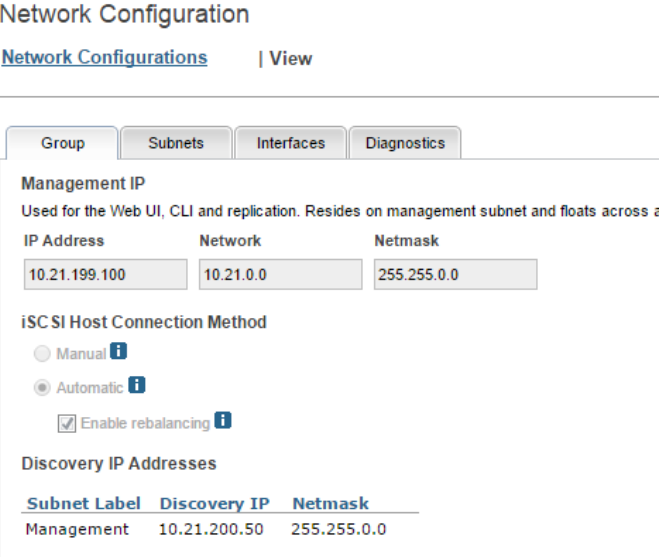

To check if Cinder node has access to management and data subnet, login to Cinder node and send pings to both Nimble Management IP address and Discovery IP address.

#### **4.2 MOS Installation**

From the Mirantis website, download Mirantis OpenStack v7.0. Follow the latest MOS installation guide on the Mirantis web site to complete the setup. Log into the Fuel UI and click on "New OpenStack Environment" to create a new OpenStack environment. Select compute, network, storage and additional services based on need. Click Finish and deploy.

Note that it's required to deploy at least one storage node for Cinder services. It's fine to deploy controller and storage on the same node. There is no need to enable Ceph storage. See section 4.3 for Cinder configuration.

#### **4.2.1 Physical & Logical Network Topology**

Each server requires two or more physical NICs. The network settings use OpenStack Neutron with VLAN segmentation. It is recommended to move storage interface to a separate physical interface as below.

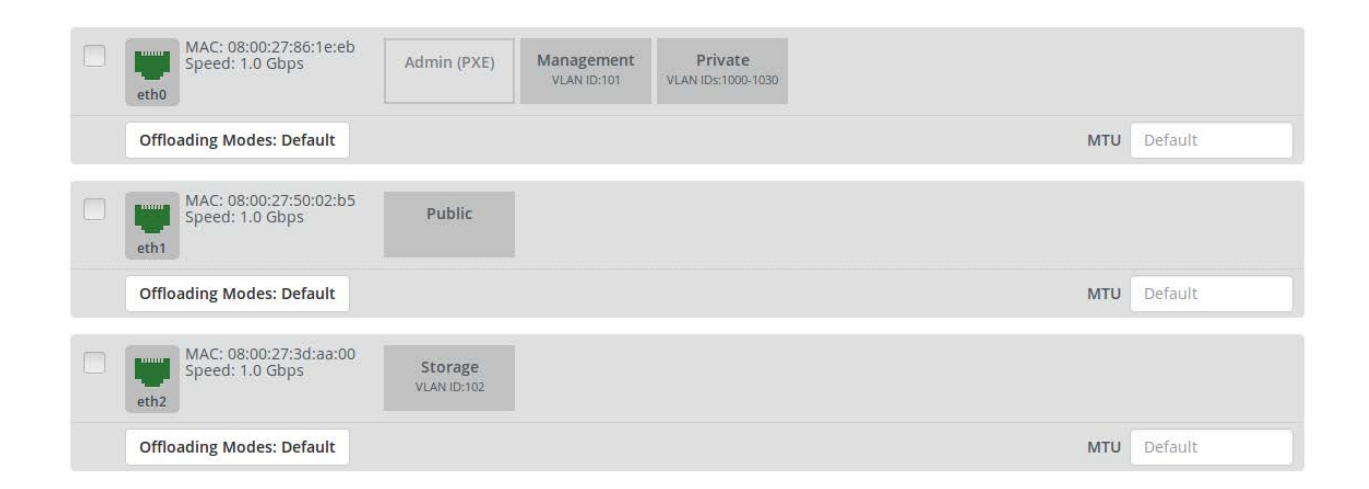

The public network 172.16.0.0/24 (shown in blue) and the private network 192.168.111.0/24 (shown in orange) below, interface with router04.

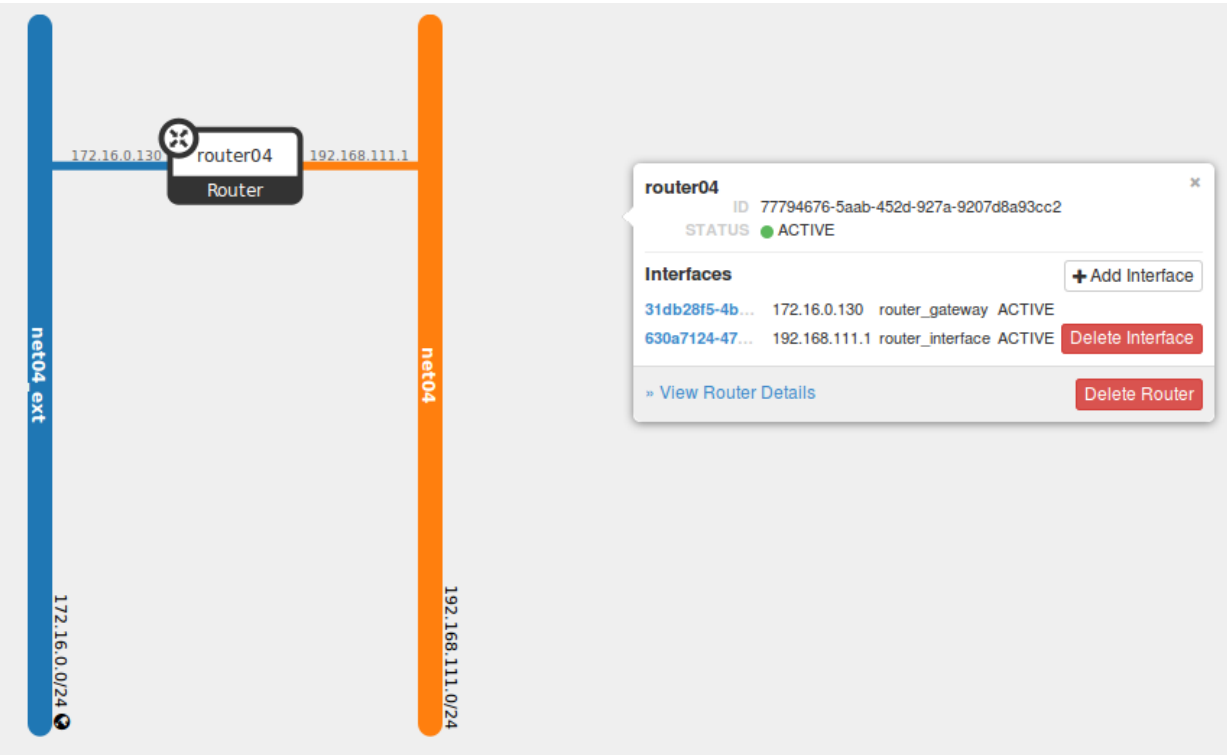

#### The network settings in Fuel are:

#### Network Settings

Neutron with VLAN segmentation

#### Public

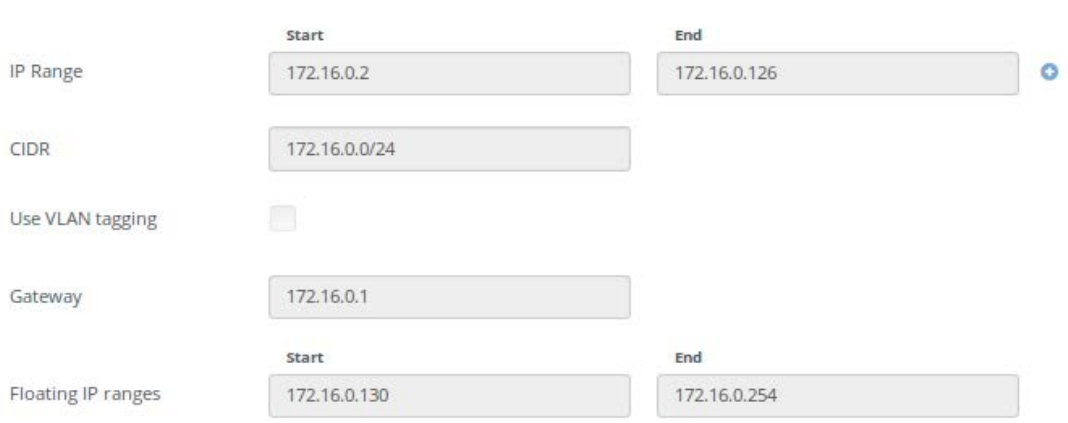

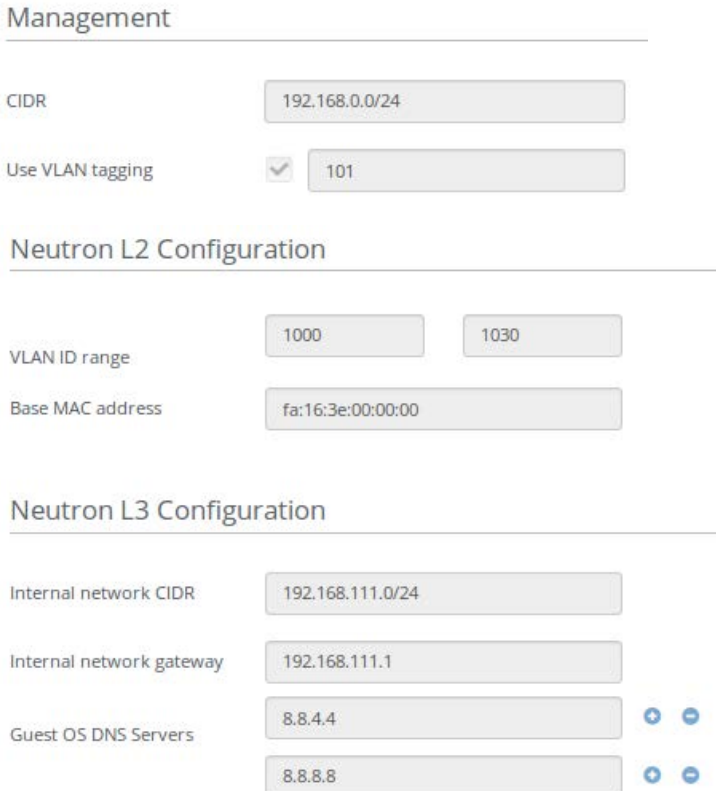

#### **4.2.2 Health Check Results**

After the deployment of the new OpenStack environment is done, go to the "Health Check" tab, click "Select All" and "Run Test". See section 6.2 for Fuel health check results with the Nimble Cinder driver installed.

#### **4.3 Nimble Cinder Driver Installation Steps**

On all Cinder storage nodes, update the file /etc/cinder/cinder.conf with the given configuration. For a single back-end configuration (a single Nimble Storage array/group), add the parameters within the [default] section as follows. The san\_ip is the management IP address of Nimble Storage array/group.

```
[default]
san_ip = NIMBLE_MGMT_IP
san_login = NIMBLE_USER
san_password = NIMBLE_PASSWORD
volume_driver = cinder.volume.drivers.nimble.NimbleISCSIDriver
```
If there are more than one Nimble Storage array/group or several back-end storage solutions serving the same OpenStack compute configuration, a multi back-end Cinder configuration should be considered. For more information about Cinder multi back-end, see [https://wiki.openstack.org/wiki/Cinder-multi-backend.](https://wiki.openstack.org/wiki/Cinder-multi-backend) For a multi back-end configuration, which supports multiple Nimble Storage arrays or a single Nimble Storage array with arrays from other vendors, use the following parameters.

```
[default]
enabled_backends = Nimble-Cinder
```

```
[Nimble-Cinder]
san_ip = NIMBLE_MGMT_IP
san_login = NIMBLE_USER
san_password = NIMBLE_PASSWORD
volume_driver = cinder.volume.drivers.nimble.NimbleISCSIDriver
volume_backend_name = NIMBLE_BACKEND_NAME
```
For a multi back-end configuration, the Nimble Storage volume-type is created and associated with a back-end name as follows. Single back-end configuration users do not need to create the volume-type.

```
$ cinder type-create NIMBLE_VOLUME_TYPE
$ cinder type-key NIMBLE_VOLUME_TYPE set volume_backend_name=NIMBLE_BACKEND_NAME
```
Restart all Cinder services including cinder-api, cinder-scheduler and cinder-volume services.

#### **4.4 Limitations**

It's recommended to use the latest NimbleOS software on the Nimble controller to take advantages of the features. To update NimbleOS software, login to Nimble GUI and go to Administration -> Software. Or go to [https://infosight.nimblestorage.com](https://infosight.nimblestorage.com/) and select Resources -> Software Downloads -> NimbleOS for the current version.

#### **5. Testing**

#### **5.1 Test Cases**

- Run and pass Fuel Health Check test cases
- Volume List/Create/Delete/Extend
- Volume Attach/Detach
- Snapshot List/Create/Delete
- Create Volume from Snapshot
- Get Volume Stats
- Copy Image to Volume
- Upload Volume to Image
- Clone Volume
- Create a boot instance from a new volume
- Fuel Health Check with Nimble Cinder driver

#### **5.2 Test Results**

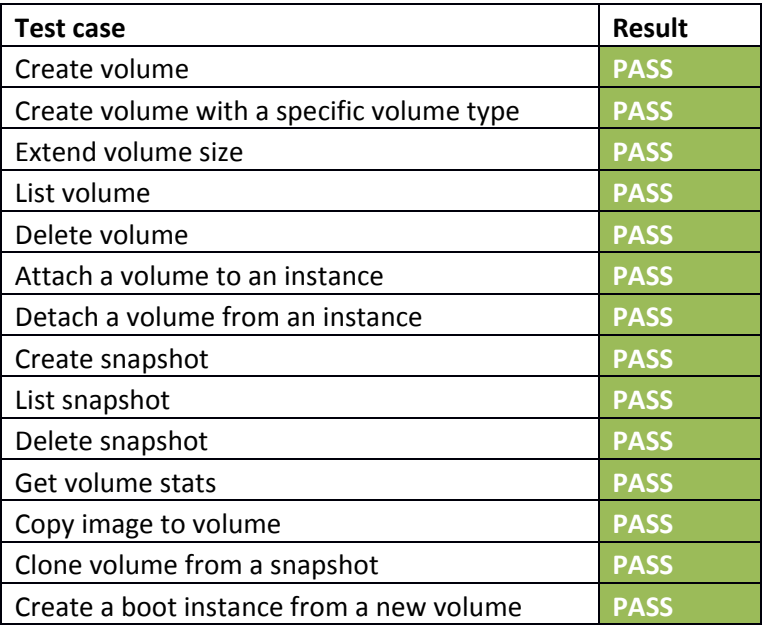

Fuel Health Check result with Nimble Cinder driver:

#### OpenStack Health Check

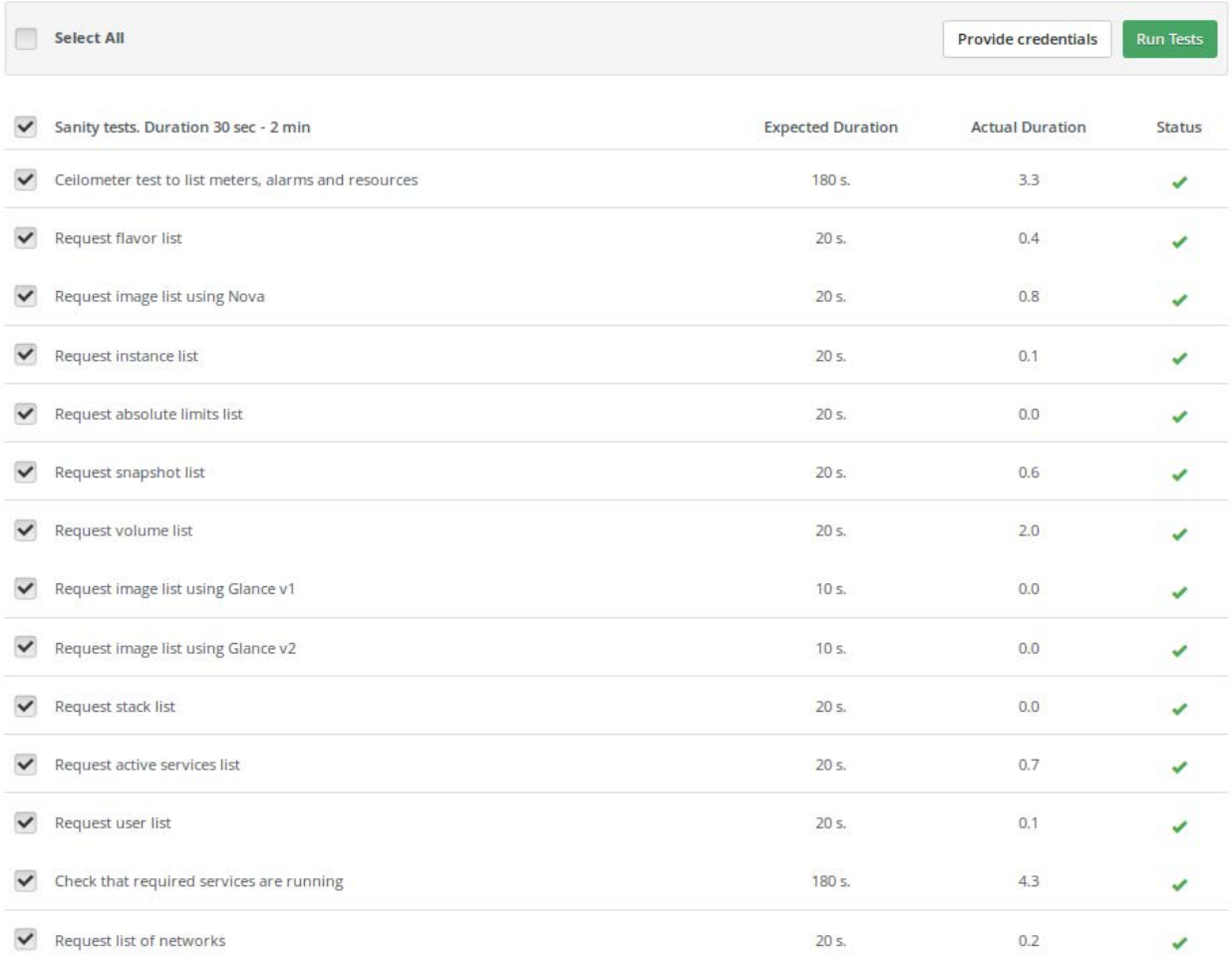

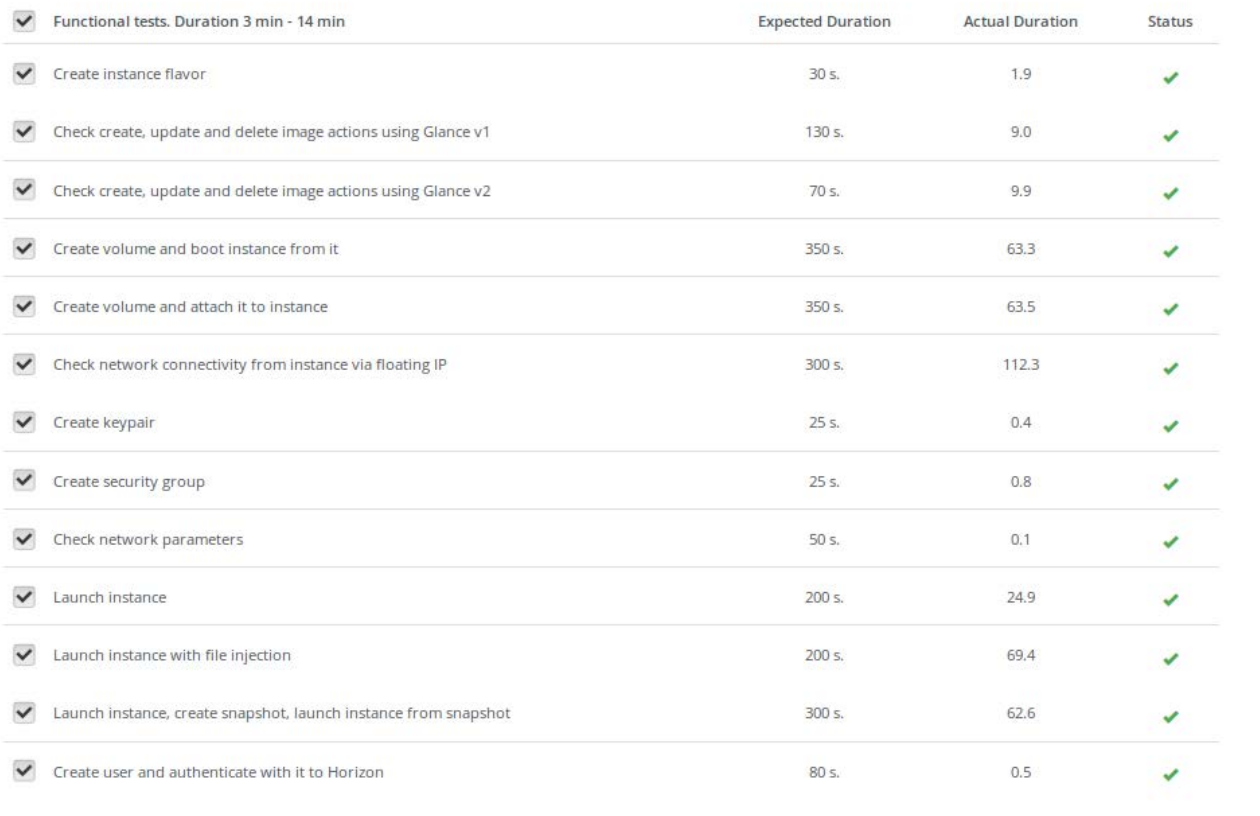

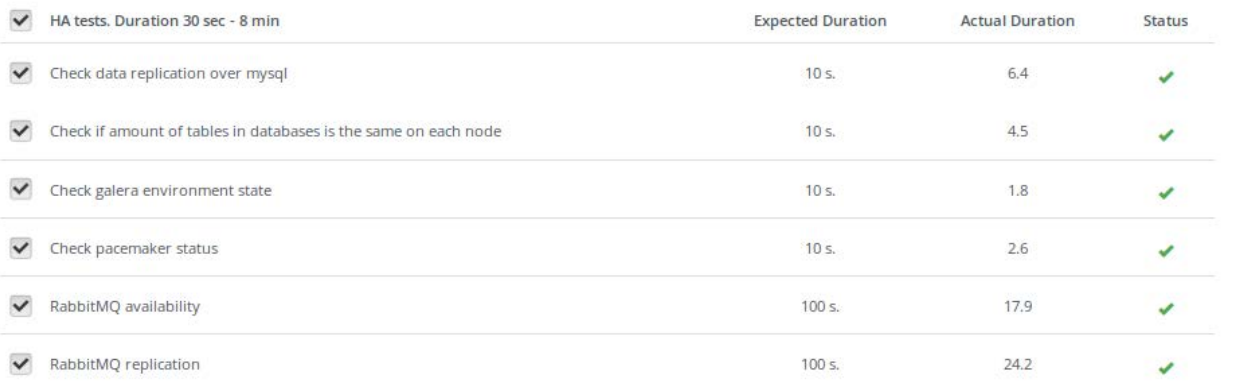

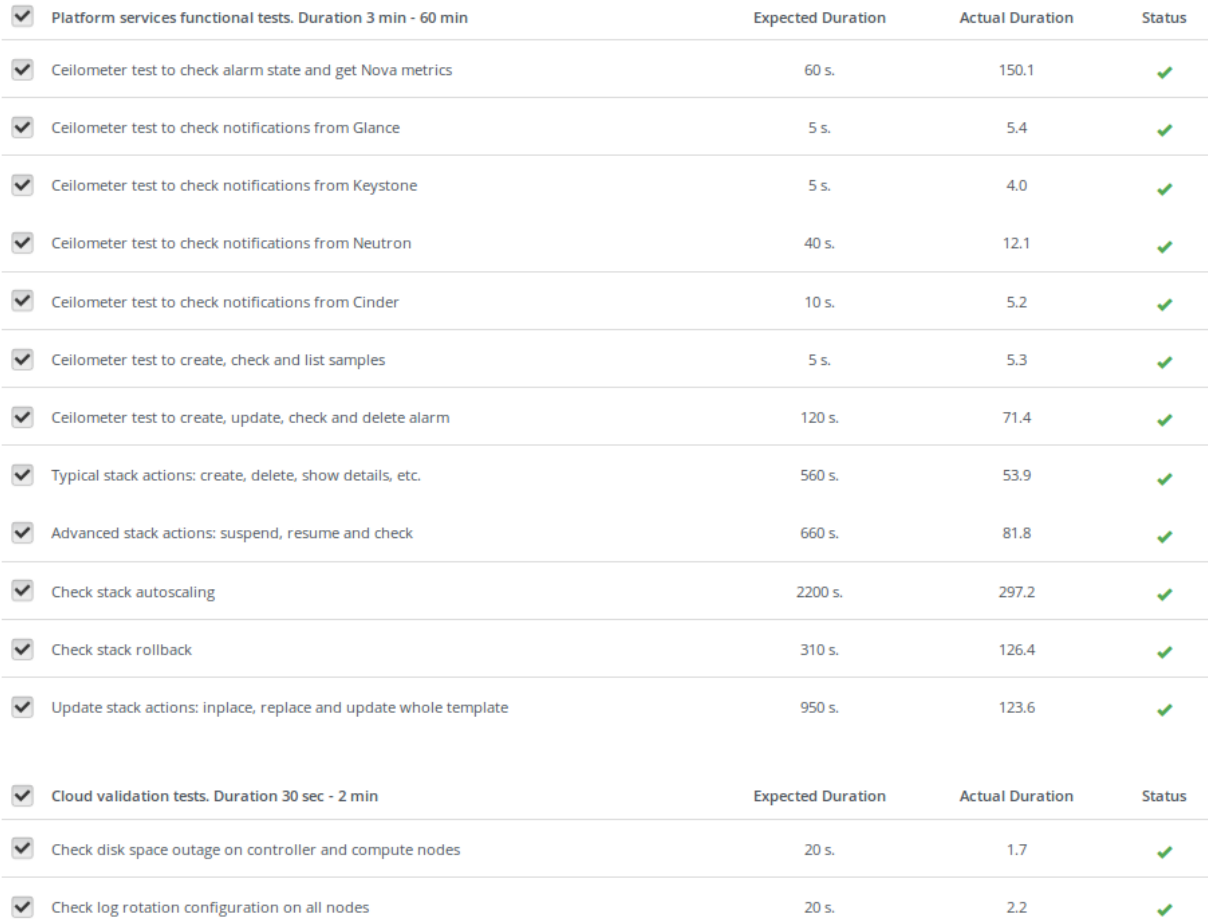

#### **5.3 Troubleshooting**

OpenStack Cinder is used to provide access to block storage resources. When there is a block storage or Cinder issue in OpenStack, it's suggested to review the following logs to further isolate the issue:

- **-** cinder-api log (/var/log/cinder/api.log): It is helpful to track down endpoint or connectivity issues. For example, if a create volume operation fails, cinder-api.log will be helpful to identify if the actual API request made it to the backend storage or not.
- **-** cinder-volume log (var/log/cinder/volume.log): Cinder driver will log operation information in the log. When API call made it to the backend storage device, it will record storage controller operations and results in the log.
- **-** cinder-scheduler.log (/var/log/cinder/scheduler.log), cinder-manage.log and backup.log are usually not directly relevant for troubleshooting purposes.

Troubleshooting and other help is available from the Nimble Storage Support site at [https://infosight.nimblestorage.com](https://infosight.nimblestorage.com/) or you can email Nimble Storage Support at [support@nimblestorage.com.](mailto:support@nimblestorage.com) All documentation and knowledge base articles are

available on InfoSight. You can self-register on InfoSight using the Enroll Now link on the main page.